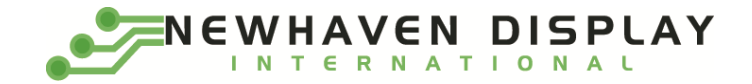

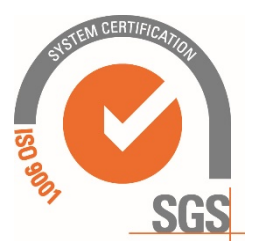

# **NHD-0216K3Z-FS(RGB)-FBW-V3**

# **Serial Liquid Crystal Display Module**

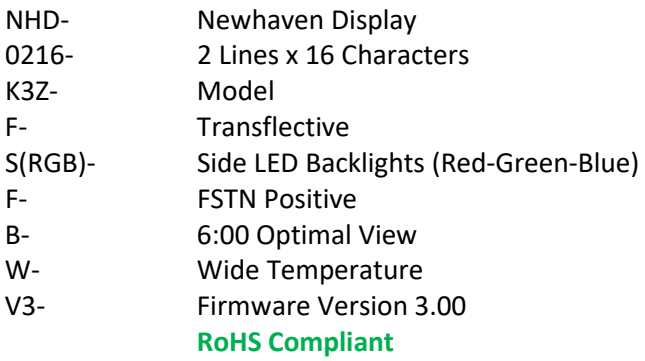

**Newhaven Display International, Inc. 2661 Galvin Ct. Elgin IL, 60124 Ph: 847-844-8795 Fax: 847-844-8796**

## **Document Revision History**

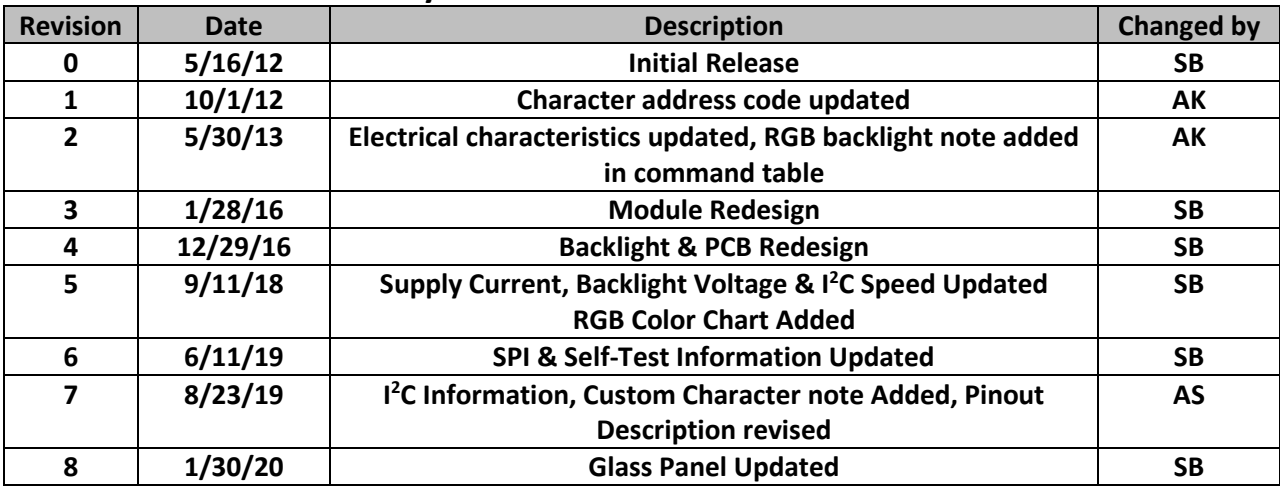

## **Functions and Features**

- **2 lines x 16 characters**
- **Red/Green/Blue LED backlights**
- **Serial Interface: I 2 C, SPI or RS-232(TTL)**
- **+5.0V power supply**
- **1/16 duty, 1/5 bias**
- **5x8 pixels with cursor**
- **RoHS Compliant**

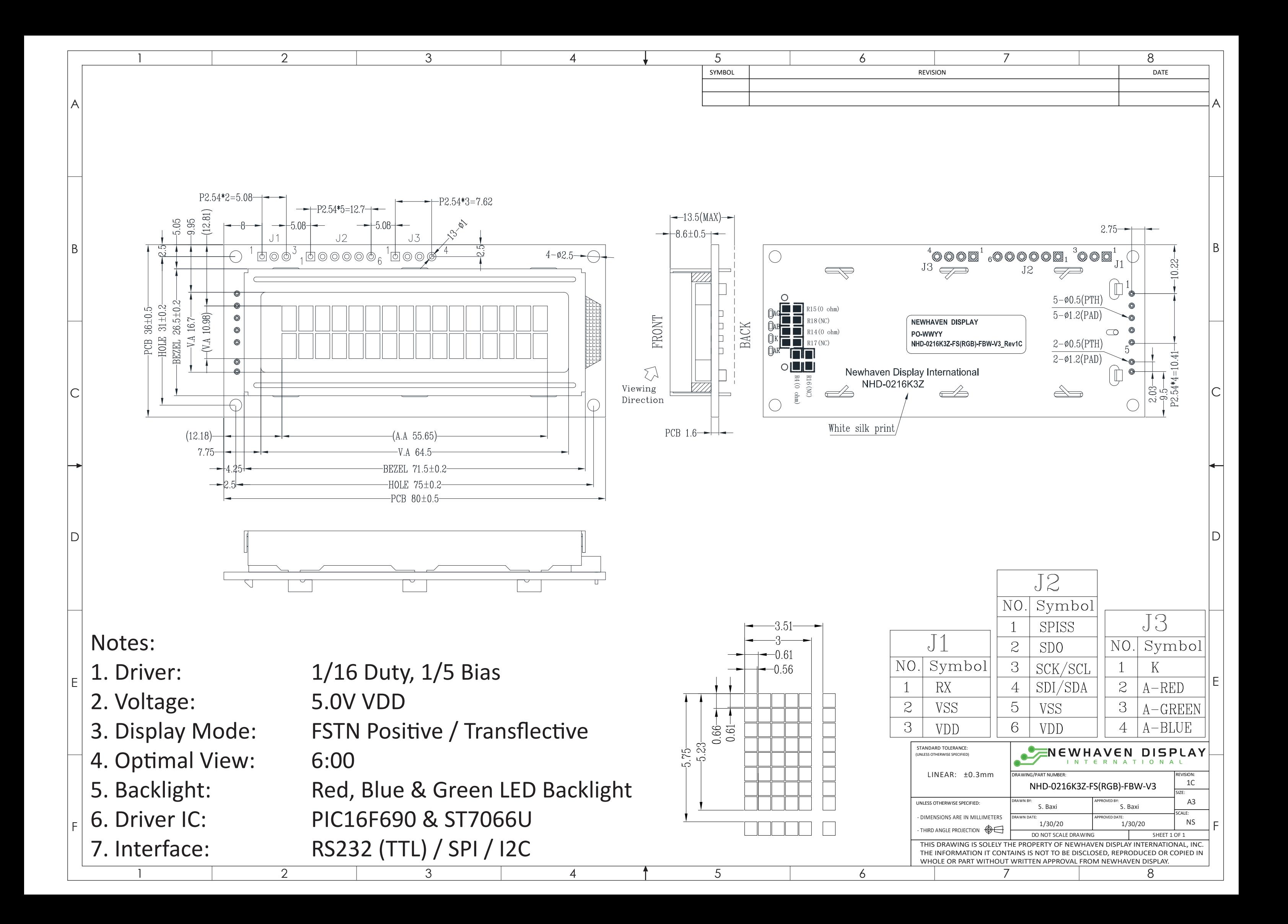

# **Pin Description**

**J1:**

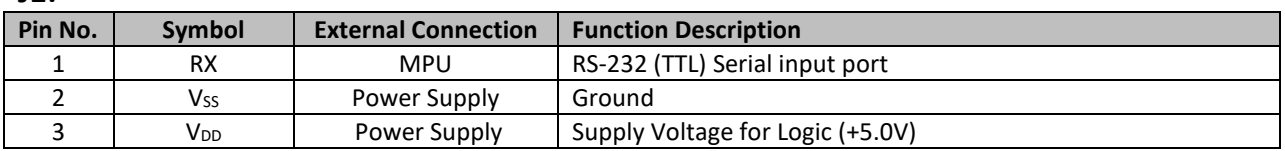

**J2:** 

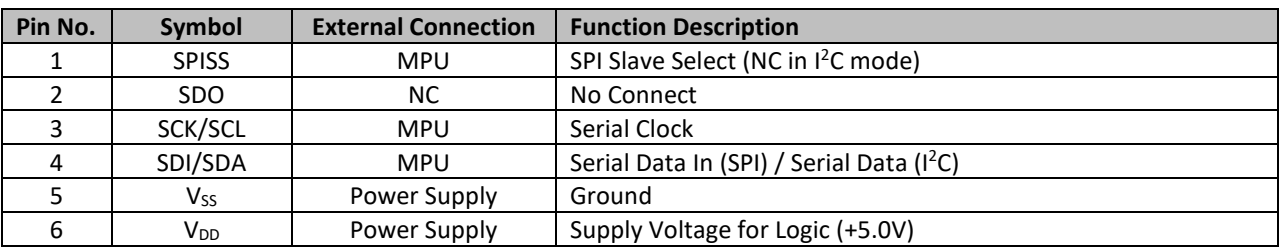

**J3:** 

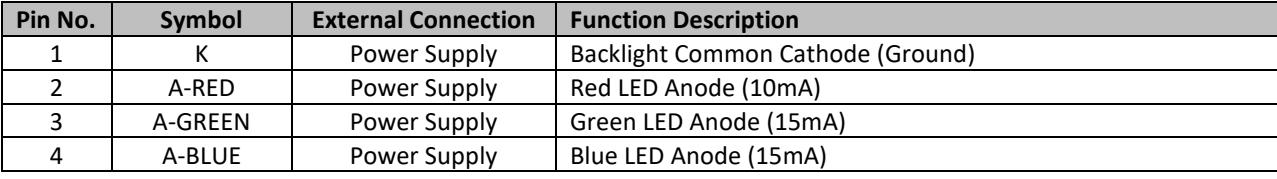

**Recommended LCD connector:** 2.54mm pitch pins on P1 or P2 **Backlight connector:** controlled by command **Mates with**: -

## **Jumper Communication Selection**

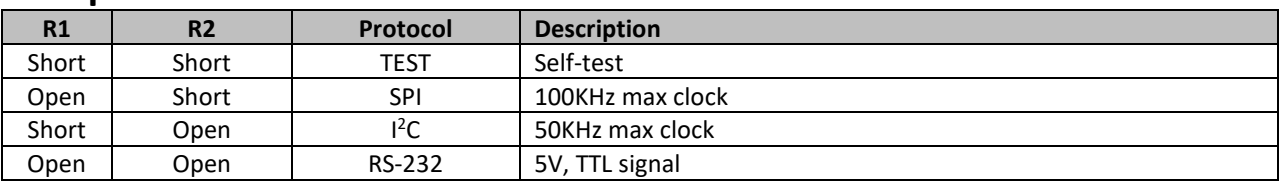

## **Electrical Characteristics**

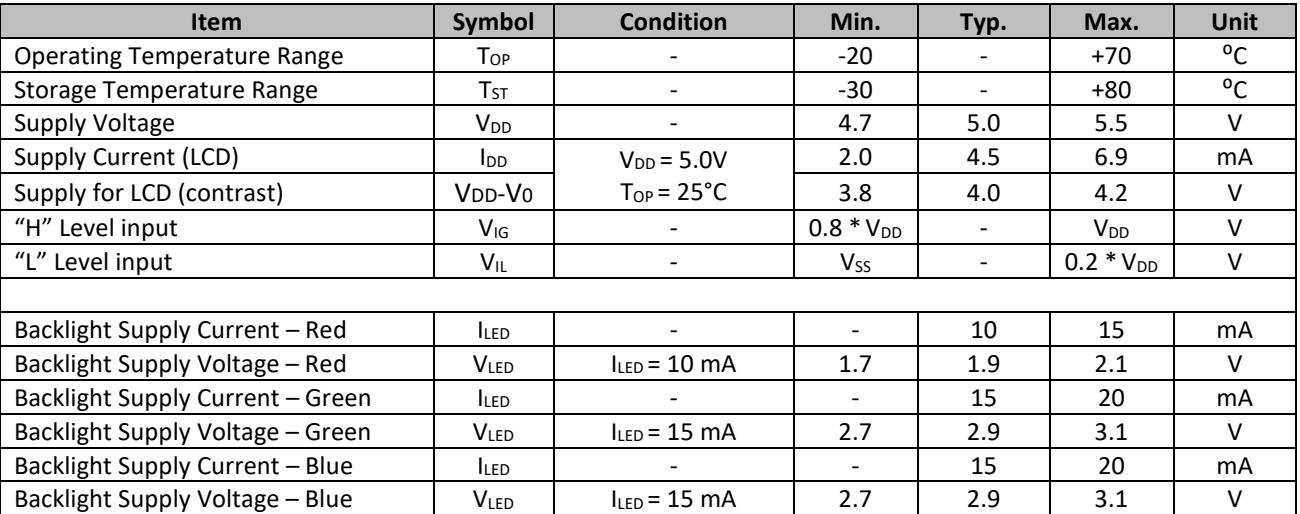

\*The LED of the backlight is driven by current; drive voltage is for reference only. Drive voltage must be selected to ensure backlight current drain is below MAX level stated.

# **Optical Characteristics**

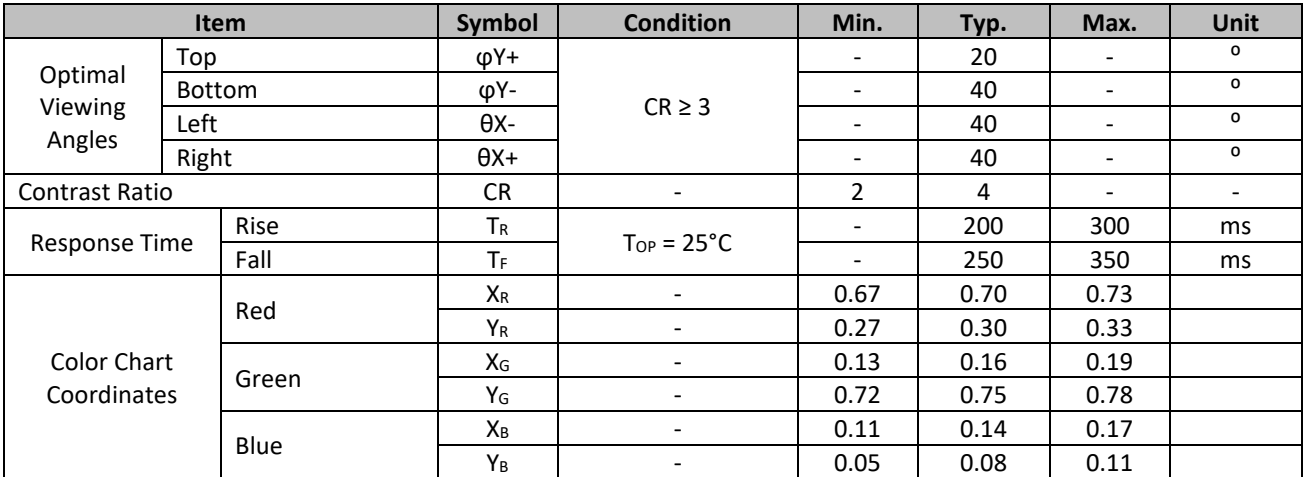

# **Controller Information**

Built-in PIC16F690 controller.

Please download specification a[t http://www.newhavendisplay.com/app\\_notes/PIC16F690.pdf](http://www.newhavendisplay.com/app_notes/PIC16F690.pdf)

## **Communication Information**

This display uses a built-in PIC16F690 for serial communication. 100mS delay is required upon power-up for the built-in PIC to initialize the display controller.

## **I 2C protocol:**

To enter the <sup>2</sup>C mode, place a jumper on R1.

SDA and SCL have pull-up resistors (10K Ohm) on R7 and R8.

The default I<sup>2</sup>C address is 80 (50 hex) when counting the R/W bit, and 40 (28 hex) if not. The I<sup>2</sup>C address can be changed to any 8-bit value by command function, with the exception that the LSB (least significant bit) must always be '0'. Once the I<sup>2</sup>C address has been changed, it will be saved in the system memory, and it will revert back to the default address if either RS-232 or SPI protocol is selected.

The I<sup>2</sup>C interface can receive data at up to 50KHz clock rate.

#### **SPI protocol:**

To enter the SPI mode, place a jumper on R2.

SPI mode has a normally high idle clock. When Slave Select is LOW, data is sampled on the rising edge of the Clock. The SPI interface can receive data at up to 100KHz clock rate.

SPI Mode 3

 $CPOL = 1$  $CPHA = 1$ 

## **RS-232 (TTL) protocol:**

To enter the RS-232 mode, both R1 and R2 should be open.

The RS-232 signal must be 5V TTL compatible. Communication format is 8-bit data, 1 Stop bit, no parity, no handshaking. Default BAUD rate is 9600 and is changeable with a command function. Once the BAUD rate has been changed, it will be saved in the system memory, and it will revert to the default address if either I<sup>2</sup>C or SPI protocol is selected.

## **Self-Test Mode**

To enter self-test mode, both R1 and R2 should be populated with a 0Ω resistor.

In self-test mode the backlight will be turned on and set to high, the contrast will be set to nominal value. Then the display returns the following screens:

Screen 1:

- Newhaven Display

Screen 2:

- Firmware Version 3.0

Screen 3:

- Default baud rate: 9600
- Default I<sup>2</sup>C Slave Address: 0x50

## **ASCII Text**

To display normal text, just enter its **ASCII** number. A number from **0x00 to 0x07** displays the user defined custom character**, 0x20 to 0x7F** displays the standard set of characters, **0xA0 to 0xFD** display characters and symbols that are factory-masked on the ST7066U controller. 0xFE is reserved.

## **Table of Commands**

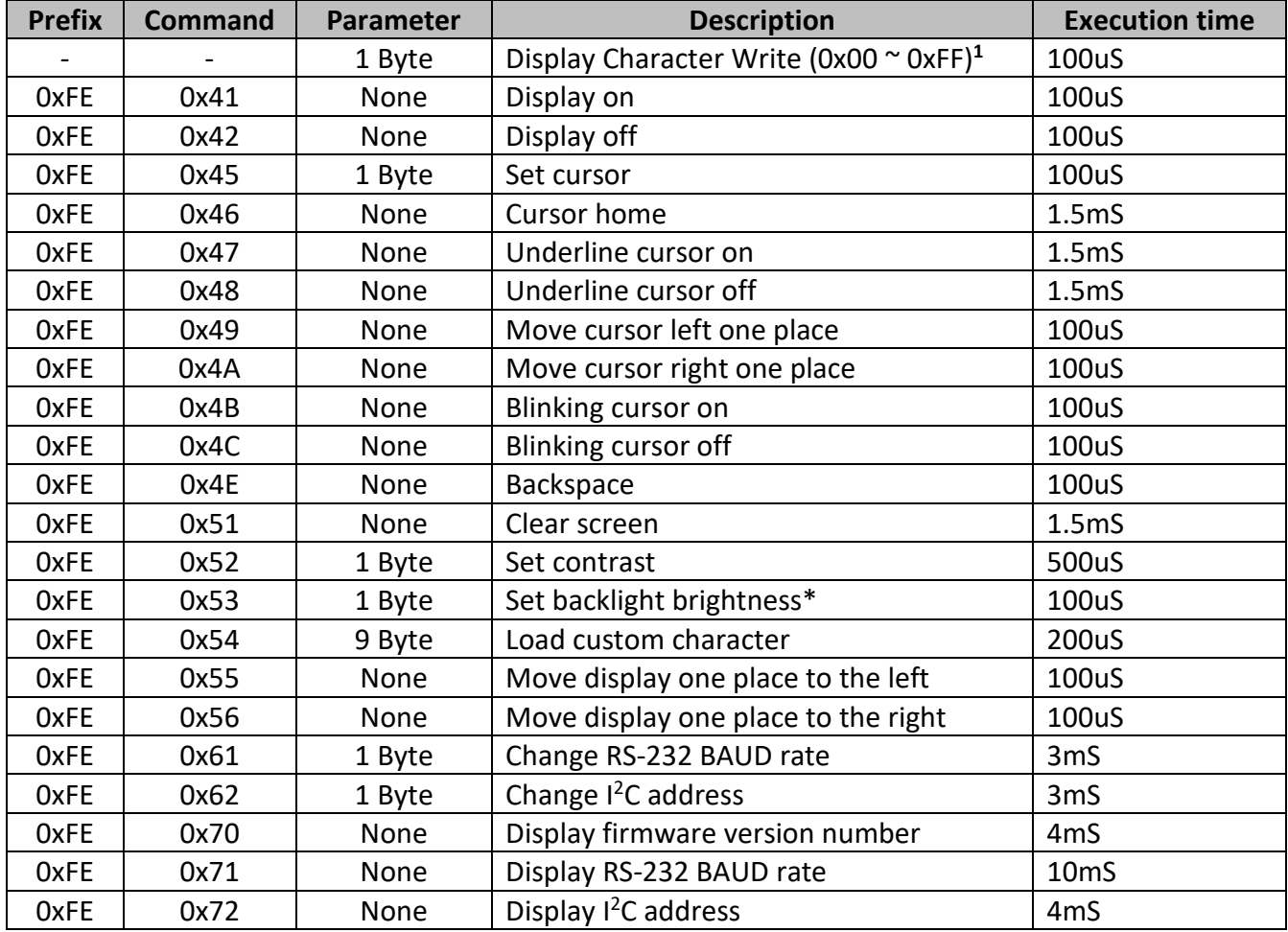

**\*N/A for RGB models**

**<sup>1</sup> 'Set Cursor' command must precede 'Display Character Write' command when calling Custom Characters.** 

#### **Changing the I2C Slave Address**

![](_page_6_Picture_352.jpeg)

Description This command sets the  $I^2C$  address. The address must be an even number (LSB = 0). The address change requires 20 microseconds to take effect; therefore, the subsequent input must have an appropriate delay. The default I<sup>2</sup>C address can be restored if SPI or RS-232 is selected as the communication mode. Default: 0x50

# **Changing BAUD Rate**

![](_page_7_Picture_188.jpeg)

Description This command sets the RS-232 BAUD rate. The single byte parameter selects the desired BAUD rate as in the table below. The new BAUD rate requires 20 microseconds to take effect; therefore, the subsequent input must have an appropriate delay. The default BAUD rate can be restored if I<sup>2</sup>C or SPI is selected as the communication mode. Illegal parameter input will be discarded.

![](_page_7_Picture_189.jpeg)

Default: 9600 BAUD

#### **Turn On Display**

![](_page_7_Picture_190.jpeg)

#### **Set Cursor Position**

![](_page_8_Picture_206.jpeg)

![](_page_8_Picture_207.jpeg)

Description This command moves the cursor to a specified location where the next character will be displayed. The typical cursor position for a 2-line 16-character display is show below; a cursor position outside these ranges will not be viewable.

![](_page_8_Picture_208.jpeg)

Default: After a reset, the cursor is on position 0x00

#### **Home Cursor**

![](_page_8_Picture_209.jpeg)

Default: None

#### **Turn On Underline Cursor**

![](_page_8_Picture_210.jpeg)

#### **Turn Off Underline Cursor**

![](_page_8_Picture_211.jpeg)

#### **Move Cursor Left One Space**

![](_page_9_Picture_174.jpeg)

## **Move Cursor Right One Space**

Default: None

![](_page_9_Picture_175.jpeg)

## **Turn On Blinking Cursor**

![](_page_9_Picture_176.jpeg)

#### **Turn Off Blinking Cursor**

![](_page_9_Picture_177.jpeg)

#### **Back Space**

![](_page_10_Picture_177.jpeg)

#### **Load Custom Characters**

![](_page_11_Picture_364.jpeg)

![](_page_11_Picture_365.jpeg)

Description There is space for eight user-defined custom characters. This command loads the custom character into one of the eight locations. The custom character pattern is bit mapped into 8 data bytes. The bit map for Spanish character '**¿**' is shown in table below.

![](_page_11_Picture_366.jpeg)

Default: None

Note In order to display the custom character, user would first need to call 'Set Cursor **Position**' command, then followed by the address of the custom character (0 to 8).

#### **Shift Display to the Left**

![](_page_11_Picture_367.jpeg)

Description This command shifts the display to the left 1 space. The cursor position also moves with the display, and the display data is not altered. Default: None

#### **Shift Display to the Right**

![](_page_11_Picture_368.jpeg)

#### **Display Firmware Version Number**

![](_page_12_Picture_134.jpeg)

# **Example Initialization Program**

See program code at [http://www.newhavendisplay.com/app\\_notes/Serial\\_LCD.txt](http://www.newhavendisplay.com/app_notes/Serial_LCD.txt)

# **Built-in Font Table**

![](_page_13_Picture_8.jpeg)

# **Quality Information**

![](_page_14_Picture_225.jpeg)

**Note 1:** No condensation to be observed.

**Note 2:** Conducted after 4 hours of storage at 25⁰C, 0%RH.

**Note 3:** Test performed on product itself, not inside a container.

# **Precautions for using LCDs/LCMs**

See Precautions at [www.newhavendisplay.com/specs/precautions.pdf](http://www.newhavendisplay.com/specs/precautions.pdf)

## **Warranty Information and Terms & Conditions**

[http://www.newhavendisplay.com/index.php?main\\_page=terms](http://www.newhavendisplay.com/index.php?main_page=terms)